$\operatorname{HowTo}$  generate a  $\operatorname{CSR}$ 

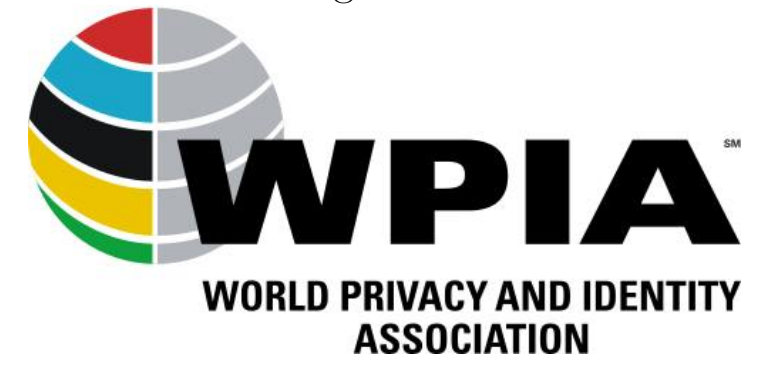

2020-06-06

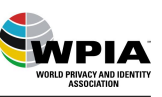

## WPIA

## **Contents**

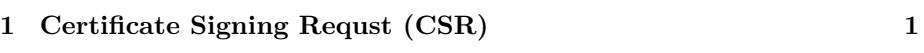

**[2 Creating a CSR](#page-2-1) 1**

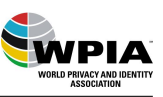

## <span id="page-2-0"></span>**1 Certificate Signing Requst (CSR)**

The CSR is needed by a Certificate Authorithy (CA) to sign the public key. The basic usage is:

- Create your own private key
- Create with this private key a CSR
- Send your CSR to CA
- CA signs your public key and returns it to you

## <span id="page-2-1"></span>**2 Creating a CSR**

There are quite a few ways to create a CSR.

For inexpierenced user we recommend using the open source gui xca [https://www.hohnstaedt.de/xca/index.php/download] (https://www.hohnstaedt.de/xca/index.php/download). See [HowTo use](https://documents.wpia.club/using_xca.html) [XCA](https://documents.wpia.club/using_xca.html) for a detailed description.

For people using a command line tool OpenSSL [Source Code](https://www.openssl.org/source/) is recommended which is already installed in most Unix distributions. For Windows it is available in [CygWin](https://www.cygwin.com/) for Windows.

The following line will generate a new private key and the CSR.

openssl req -new -newkey rsa:4096 -nodes -keyout mykey.key -out mycsr.csr

You will get this output on your screen:

# Generating a 2048 bit RSA private key # ...............................................++++++ # ............................++++++ # writing new private key to 'privkey.pem' # ----- # You are about to be asked to enter information that will be incorporated # into your certificate request. # What you are about to enter is what is called a Distinguished Name or a DN. # There are quite a few fields but you can leave some blank # For some fields there will be a default value, # If you enter '.', the field will be left blank. # -----

Afterwards you are prompted for some information. Please leave most of them empty as our CA is not using it or they may cause problems signing the public key.

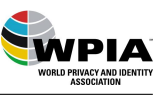

```
# Country Name (2 letter code) [AU]:
# State or Province Name (full name) [Some-State]:
# Locality Name (eg, city) []:
# Organization Name (eg, company) [Internet Widgits Pty Ltd]:
# Organizational Unit Name (eg, section) []:
```
Depending wether your are creating a client certificate or a server certificate add either your name as given in your account or your domain name.

```
# Common Name (eg, YOUR name) []:example.com
# Email Address []:
```
Do not fill the next prompts.

```
# Please enter the following 'extra' attributes
# to be sent with your certificate request
# A challenge password []:
# An optional company name []:
```
Now the private key 'mykey.key' and the csr 'mycsr.csr' are available.